# Replify Accelerator 5.0 Release Notes

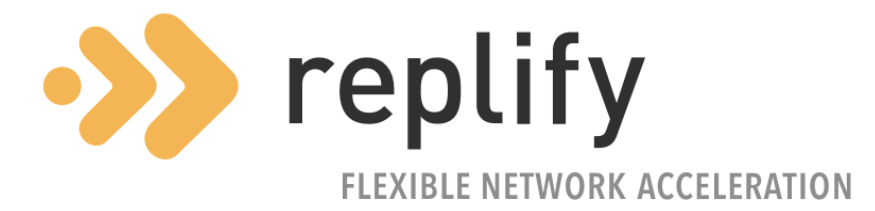

**Replify 30 August 2017**

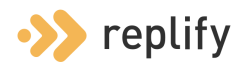

#### Release Information

This document details the content of the Replify Accelerator release 5.0.

This release is a major release.

The previous GA release of Replify Accelerator was version 4.5.3.

#### Release Naming

#### **VA, REM, Client**

Version: 5.0 Build Number: 20807 Full Version: 5.0.0-20807

#### Upgrade Instructions

The following versions of the Virtual Appliance (VA) and Enterprise Manager (REM) can be upgraded directly to 5.0.

- $4.5.3$
- $4.5.2$
- $4.5.1$
- $4.5.0$
- $4.4.2$
- 4.4.1
- $4.4.0$

To upgrade your system, the REM should be updated first (if you have a REM), followed by the Virtual Appliance and then clients.

To upgrade the REM or VA please run the following command at the console:

replify-ctl upgrade

You will be prompted for an activation code after running the above command. Please contact support@replify.com for this code.

Windows clients can be updated by navigating to 'Tools > Options > Updates' in the Replify client user interface. To avail of updates, the client must be connected to an upgraded REM or VA.

Detailed installation instructions can be found in the "Replify Installation & Configuration Guide" that is located in the 'Help' section on the REM and VA web interface.

The Accelerator Client can also be downloaded from the web interface of VAs and REMs.

Client installation on Windows XP is no longer supported by Replify.

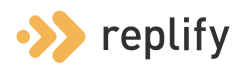

#### Replify CA Certificate

If you are using SSL optimization on your application servers with self-signed certificates or you are using HTTPS to access the Replify GUI, you may need to re-generate your CA certificates.

Several browsers have increased security requirements which result in the Replify CA being considered invalid. If this is an issue, you should re-generate this certificate and any certificates that have been created using it. Please contact Replify support for more details.

### Virtual Appliance OS

Previous virtual machines containing the Replify Virtual Appliance and Enterprise Manager were built on a base operating system of Debian 7 (Wheezy). Version 5.0 is built on Debian 9 (Stretch)

An upgrade of Replify Accelerator will not upgrade the base OS.

Both operating systems are currently supported, but support for Debian v7 may be dropped in future releases. We would encourage all existing Replify customers to consider upgrading soon. Please contact Replify Support for details on how to do this.

#### Disk Space

For this release Replify is now shipped on a virtual machine with Stretch. Stretch uses more space for base packages and as such, the disk space required for an image is slightly higher.

When deploying from VMWare, the default disk configuration will be a 16GB disk with 'Thick Provisioning'. We would recommend this configuration but if resources are particularly constrained on the server, you may change this to 'Thin Provisioning' to ensure the disk space is only consumed when required.

### MAC addresses with Hyper-V

Once the image is deployed on the Hyper-V server the MAC address allocation will be set to 'dynamic' by default. When the machine boots Hyper-V will generate a MAC address for the connected virtual network interface. Replify recommends changing this to a static MAC address.

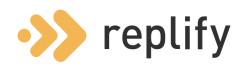

#### Download Links

Downloads are available for VMware ESX 5 and above and Microsoft Hyper-V 2012. Other deployments, such as Citrix Xen, KVM, Amazon EC2 and Microsoft Azure may be available on request from Replify Support.

Please refer to the Replify Installation and Configuration Guide for deployment instructions.

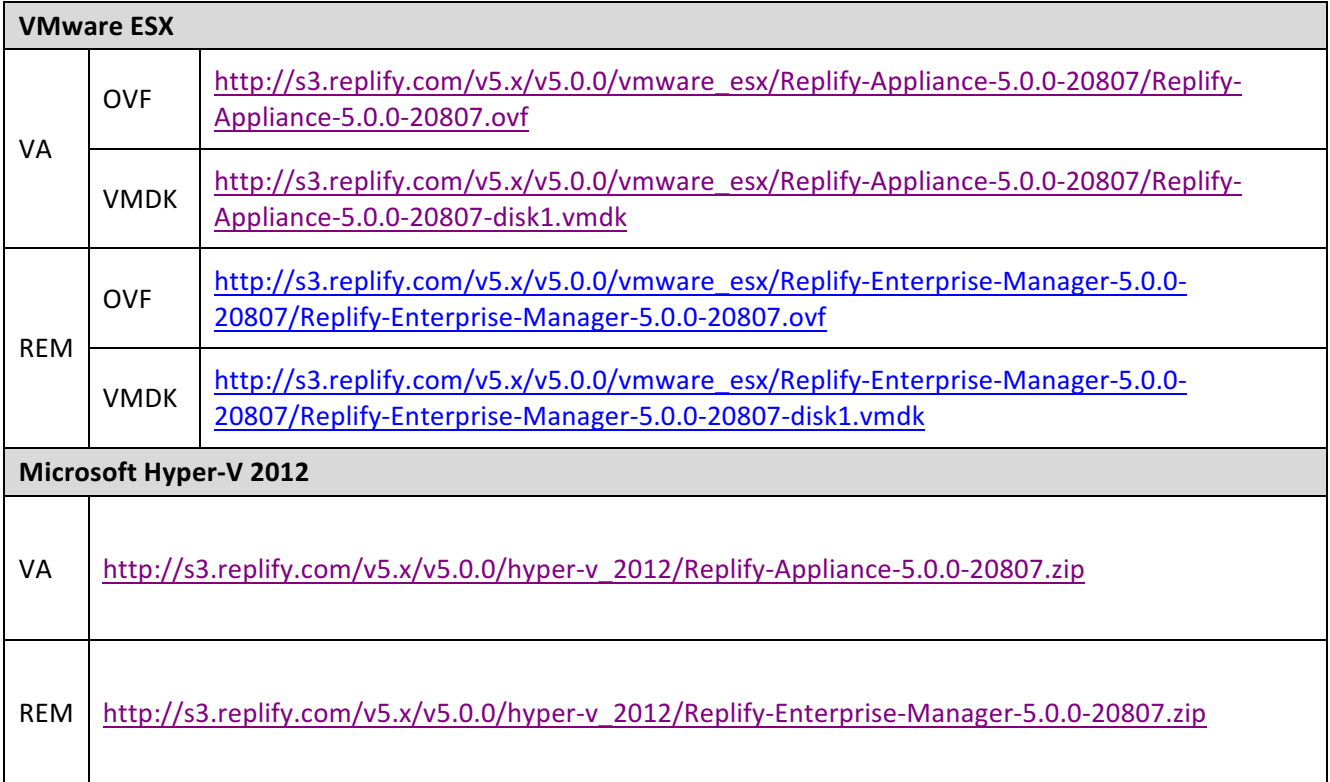

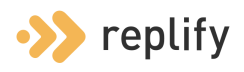

# New Features & Improvements

A list of some of the new features and improvements that have been added since version 4.5.3:

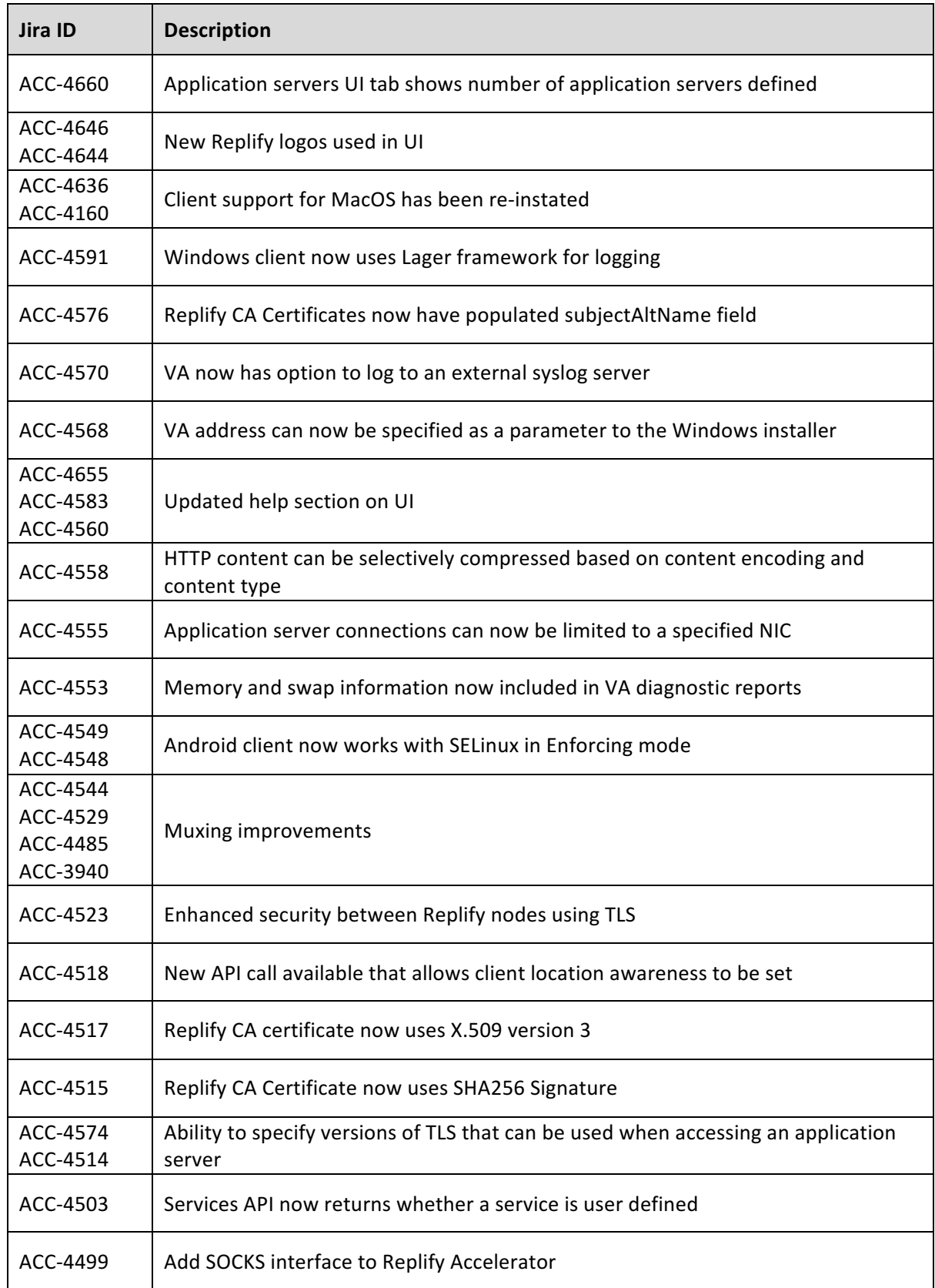

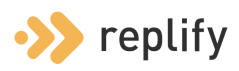

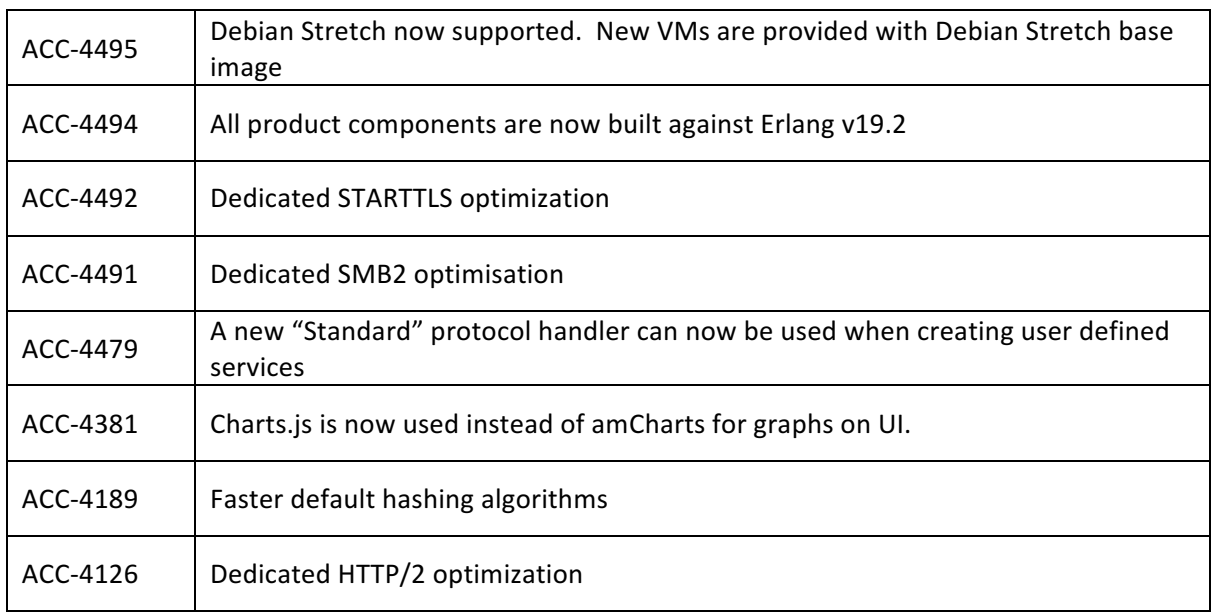

#### Fixes

A list of some of the issues that have been fixed since version 4.5.3:

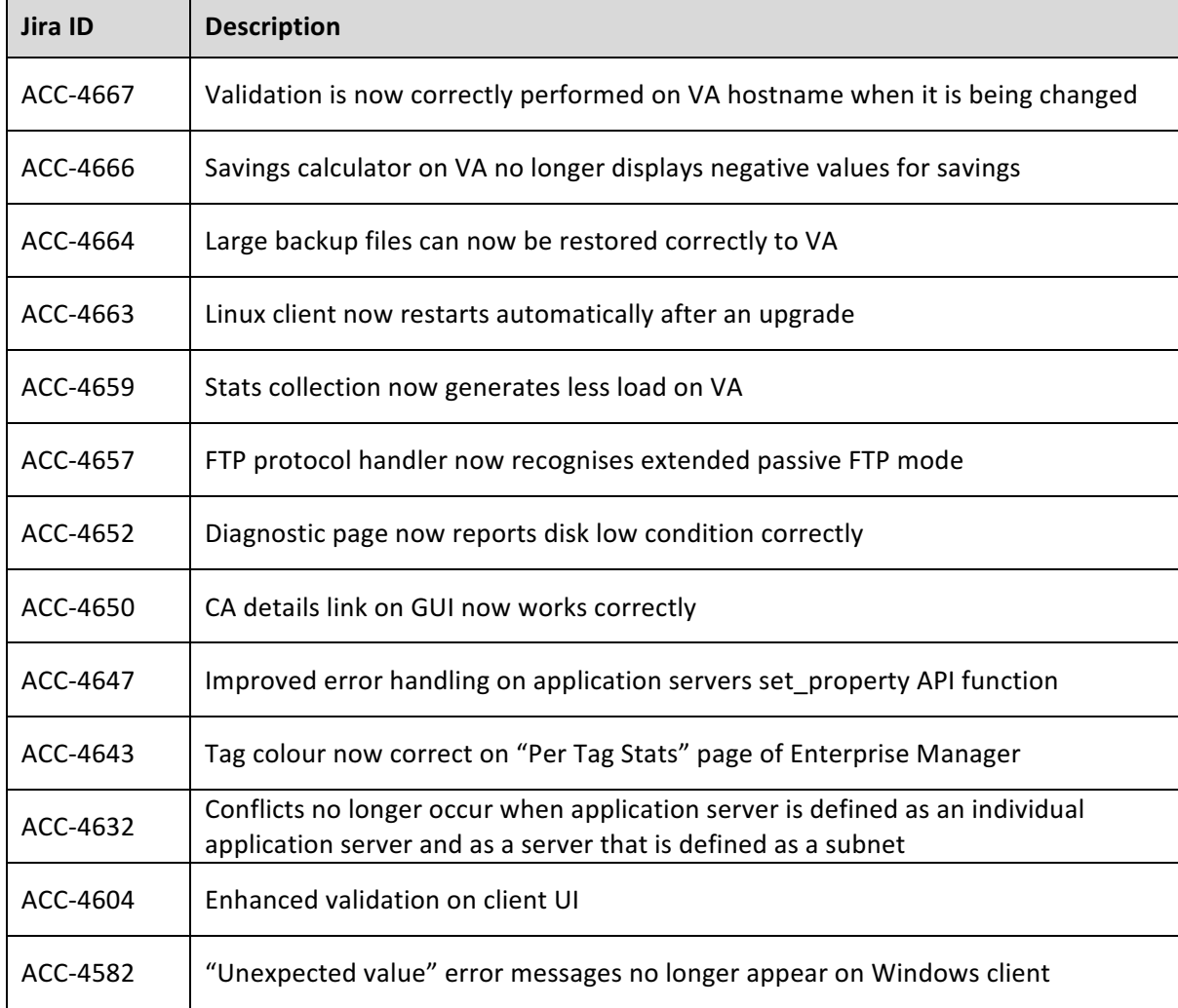

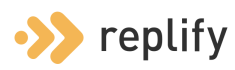

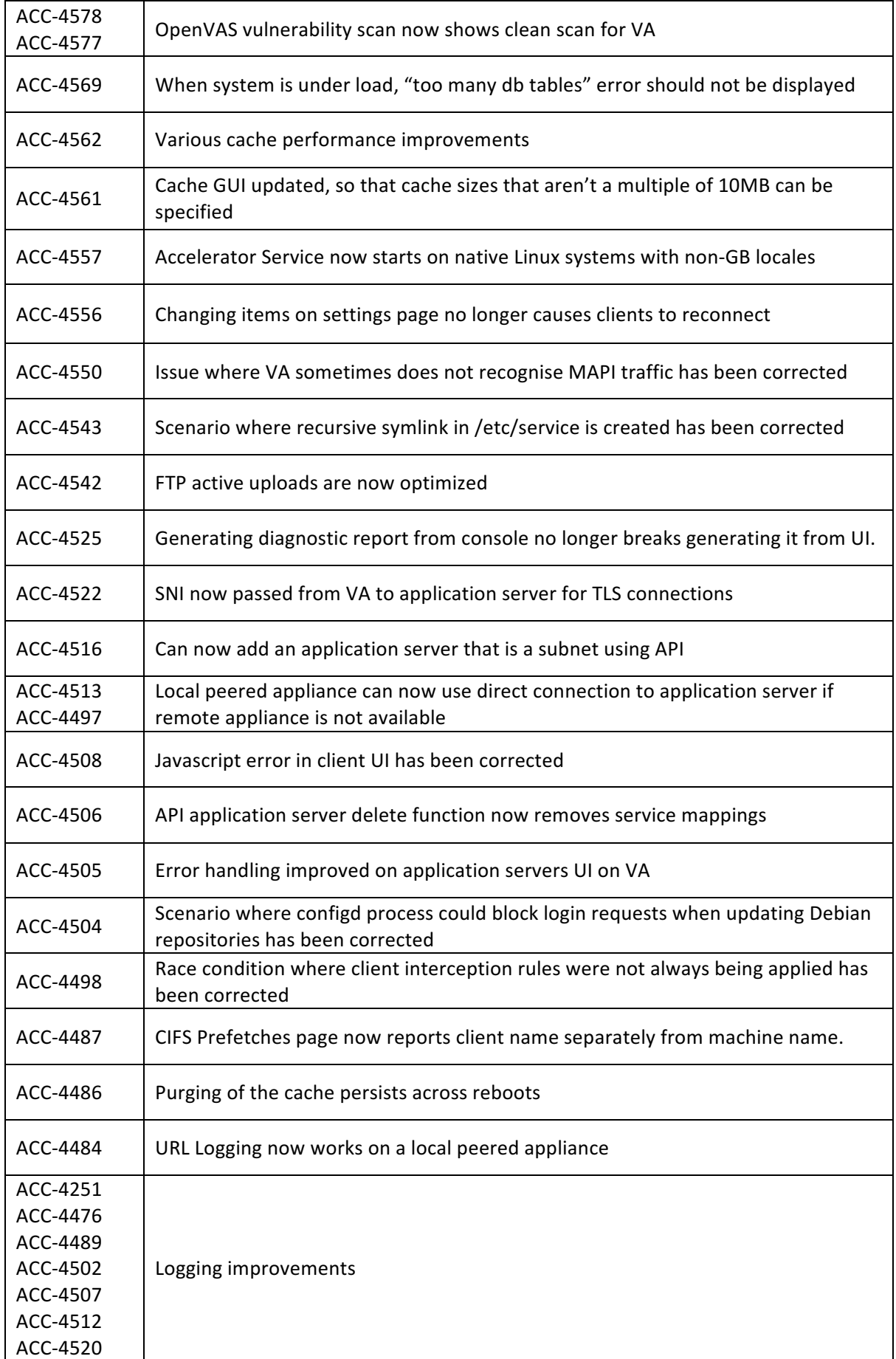

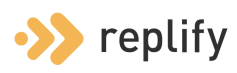

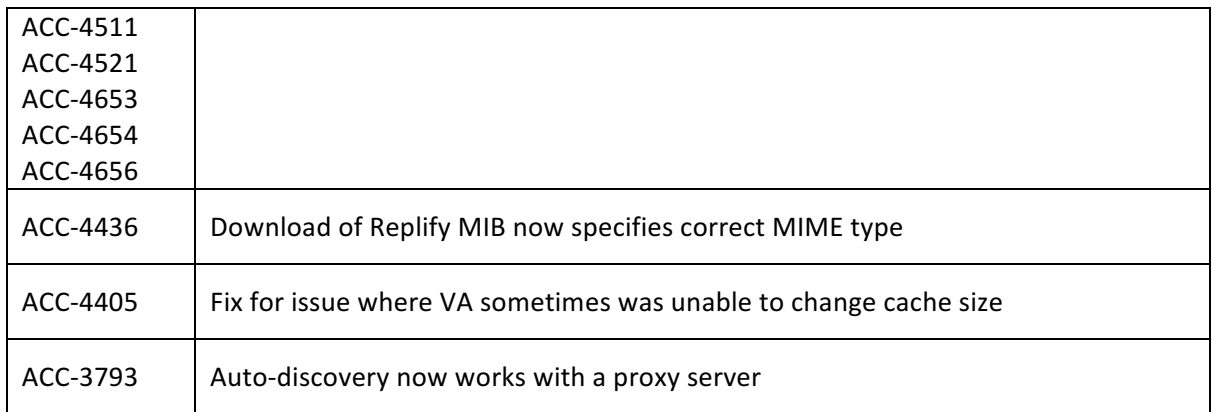

#### Errata or Known issues

A list of known issues, present in this release, their impact, workarounds and any future actions associated with that issue.

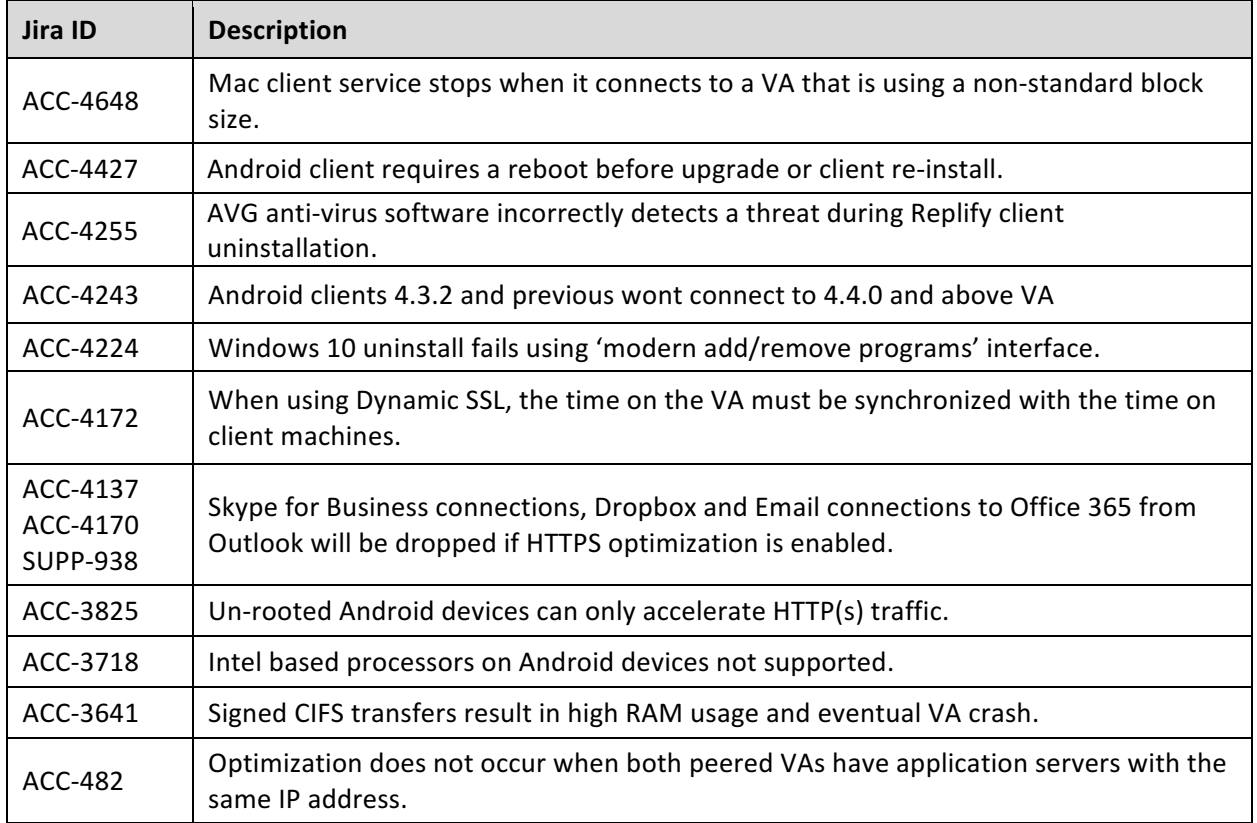

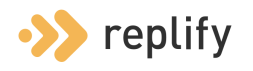

## Release Notes and Errata Approvals

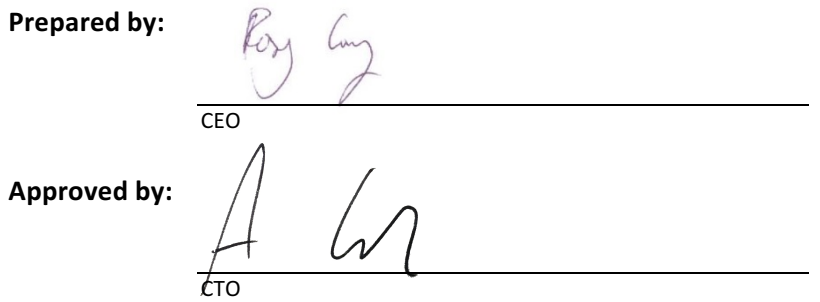

# Change Control

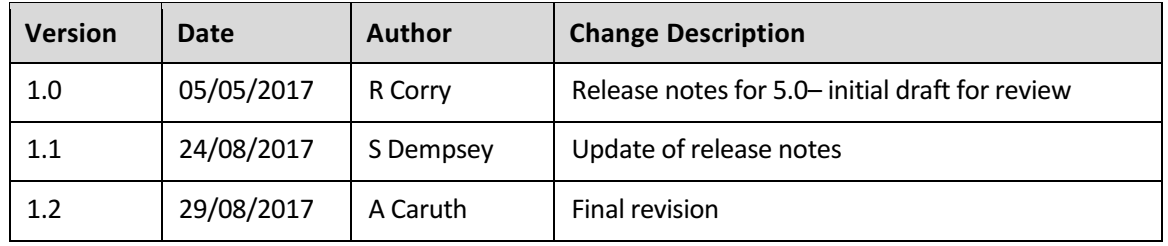